Espace pédagogique de l'académie de Poitiers > Éducation physique et sportive > EPS et Tice > Scénarios TICE en EPS

<http://ww2.ac-poitiers.fr/eps/spip.php?article504> - Auteur : laurent Blanchard

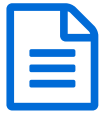

Utiliser les TICE pour intégrer les élèves inaptes partiels en EPS

## *Descriptif :*

Cet article propose un scénario permettant de gérer nos élèves inaptes et donne des exemples montrant comment leurs faire acquérir des compétences dans le cours d'EPS en utilisant les TICE ?

## *Sommaire :*

- Scénario pédagogique collège -EPS 2017-18
- Objectifs poursuivis et difficulté rencontrée
- Contextualisation
- Description de l'usage, illustration du dispositif
- Objectifs poursuivis par l'utilisation de ce dispositif
- Compétences de l'élève sollicitées pour participer au dispositif
- Évaluation par compétences de l'élève sollicité et lien avec le socle
- Exemple de fiche de compétences utilisée pour évaluer l'élève inapte (référentiel type LSU)
- Exemple de fiche JUGE utilisée par l'élève inapte avec les TICE
- Avantages apportées par l'utilisation des TICE
- Les plus-values de l'usage
- Les freins repérés
- Les solutions envisagées pour lever les freins

## ● Scénario pédagogique - collège -EPS 2017-18

Champ d'apprentissage : S'exprimer devant les autres par une prestation artistique et/ou acrobatique.

Compétence Travaillée : Cycle 4 - 24- Utiliser des outils numériques pour analyser et évaluer ses actions et celles des autres.

Système d'exploitation : Android

Thèmes : Handicap, aptitude partielle

## Objectifs poursuivis et difficulté rencontrée

Enseigner l'EPS à un élève inapte partiel ou apte partiellement

En tant que professeur d'EPS on se pose souvent des questions pour intégrer, évaluer et motiver les élèves inaptes… Quels outils pour valider des compétences pour un élève inapte ?

Un élève inapte qui revient en cours à la fin d'une séquence d'Acrosport…comment l'intégrer dans l'évaluation ? Cet article propose un scénario permettant de gérer nos élèves inaptes et donne des exemples montrant comment leur faire acquérir des compétences dans le cours d'EPS en utilisant les TICE $^1$  $^1$  ?

<span id="page-0-0"></span>Un point important à noter est que les TICE peuvent être une réelle plus value dans le cours d'EPS à condition de retenir que ce n'est qu'une aide permettant, entre autre, au professeur d'EPS d'optimiser son enseignement et à l'élève d'améliorer ses acquisitions dans une séquence d'apprentissage…

Ces outils se veulent donc au service de l'enseignant mais surtout à celui de tous les élèves.

## Constats

Les élèves inaptes se retrouvent souvent dans nos cours d'EPS sans réelle activité adaptée et surtout ne sont pas évalués alors que l'EPS est une discipline obligatoire.

Les textes nous rappellent que l'inaptitude résulte d'un diagnostic médical.

Le certificat médical d'inaptitude est donc obligatoire et ne dispense pas l'élève du cours d'EPS.

L'enseignant doit donc adapter son enseignement aux capacités de chacun et prendre en compte les inaptitudes (précisées par le médecin sur le certificat médical) pour intégrer tous les élèves…

Le cas de l''élève « dispensé » d'EPS que l'on retrouve en étude au lieu d'être en cours d'EPS devrait donc être rare (cas exceptionnel comme par exemple un élève grippé qui se retrouve 2h à l'extérieur en plein hiver et cette « dispense » sera donnée par le professeur d'EPS après une demande justifiée…).

Ainsi, les élèves que l'on retrouve parfois sur un banc (parce qu'ils sont inaptes) doivent être intégrés dans le cours qui sera adapté.

Le document ci-dessous permet d'obtenir le certificat médical d'inaptitude proposé par l'académie de Poitiers :

**E** Certificat médical [d'inaptitude](http://sr13-pedaspip-01.in.ac-poitiers.fr/eps/sites/eps/IMG/pdf/CERTIFICAT_MEDICAL_d_INAPTITUDE.pdf) (PDF de 28.1 ko) Modèle proposé par l'académie de Poitiers.

## **O** Proposition

La proposition qui est faîte ici part de l'idée que l'élève inapte doit acquérir des compétences pendant le cours d'EPS. L'enseignant doit donc proposer une progression et prévoir des séquences d'apprentissage (comme pour les apprentissages moteurs) qui s'adressent aux élèves inaptes pour qu'ils puissent acquérir des compétences qui pourront être validées dans le cadre du socle commun.

Nous partirons des domaines du socle commun en lien avec les compétences générales visées en EPS pour montrer comment on peut intégrer des élèves inaptes dans un exemple s'appuyant sur l'activité Acrosport et l'utilisation des TICE.

## **■ Contextualisation**

- ▶ Discipline EPS
- **APSA ACROSPORT**
- Niveau de Classe Cycle 4 / Classe de 3ème
- Matériel numérique particulier : 3 à 5 Tablette(s) numérique(s) sous Android
- ▶ Ordinateur portable
- ▶ Optionnel :
- Vidéoprojecteur
- Hootoo
- Logiciel utilisé Hudl ou Quickcoach
- ▶ Powerpoint

# Description de l'usage, illustration du dispositif

Ce dispositif s'adresse à l'élève inapte partiel qui ne peut pas pratiquer une activité même de manière adaptée ; mais il est valable pour tous les élèves de la classe …

1. Intégration de données

Diaporama Powerpoint intégrant :

- des fiches de pyramides classées selon leur difficulté
- les critères de réalisation
- des fiches sur les règles de sécurité
- des vidéos d'experts
- les critères d'évaluations

les liaisons

(Possibilité de Conversion d'un document Powerpoint au format flash avec Ispring)

Ou

Capsule vidéo (exemple de création faîte par Mme MENET professeur EPS avec l'application « MOOVLY » sur le lien suivant :

▶ Chaine Youtube "Prof EPS [MENET"](https://www.youtube.com/channel/UCQVyCJyWtk0ppYQmwYpIDpQ/videos) C"

L'élève inapte propose, guide pour le choix des PYRAMIDES d'un groupe en utilisant un diaporama projeté sur un tableau au mur par vidéoprojecteur portable…

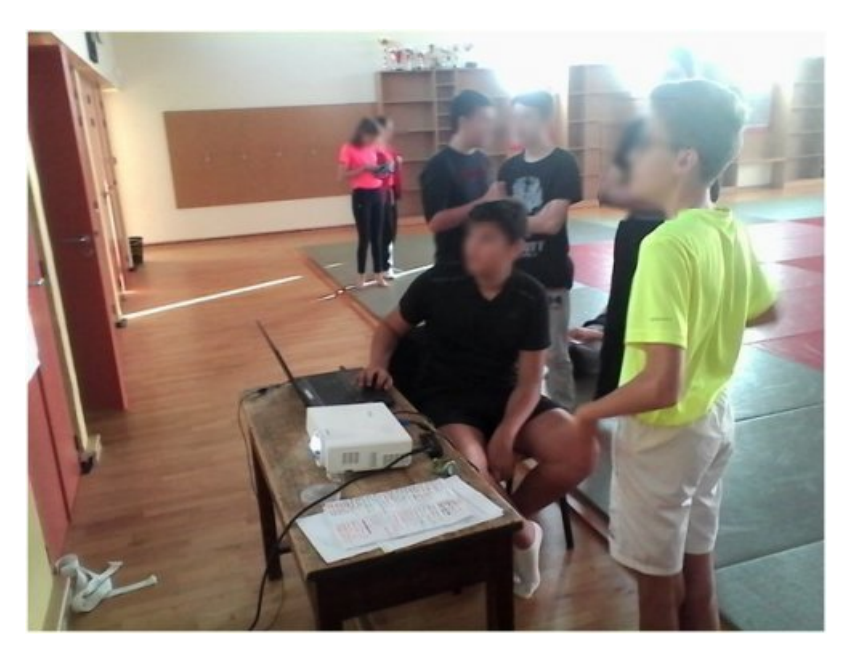

Il définit le niveau de difficulté A,B,C, D des pyramides choisies.

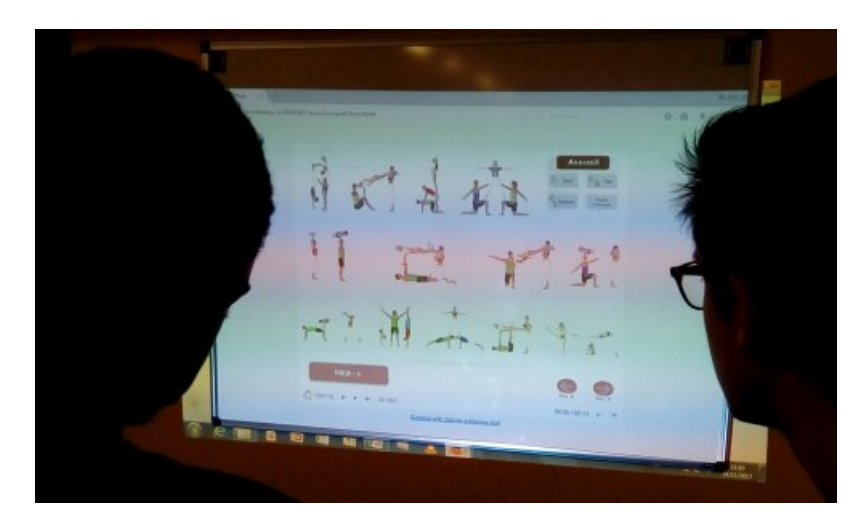

Il peut donner les critères de réalisation, les règles de sécurité…

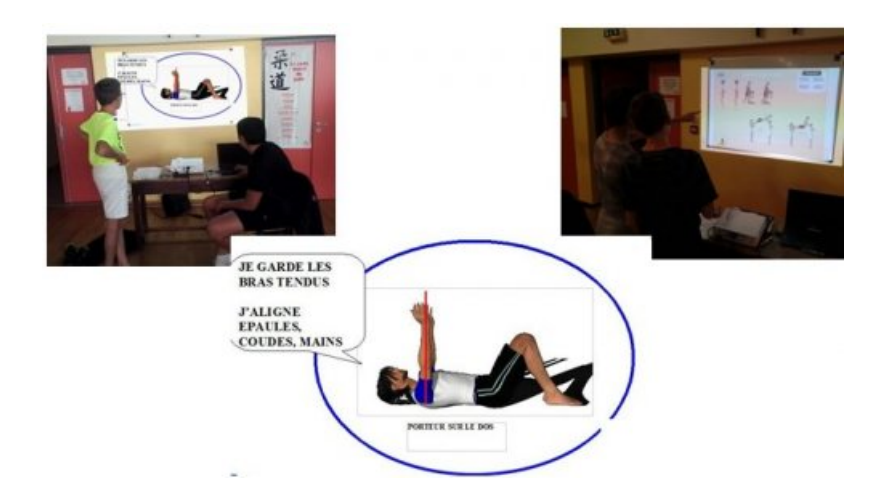

Et avoir une connaissance du résultat en visionnant la pyramide des élèves filmée ou en proposant une vidéo d'expert intégré dans le diaporama…

2. Analyse de données avec tablette numérique (sous Android)

L'élève inapte filme avec l'application Hudl technique.

Il trace l'alignement segmentaire directement sur l'écran de la tablette et signale les erreurs...

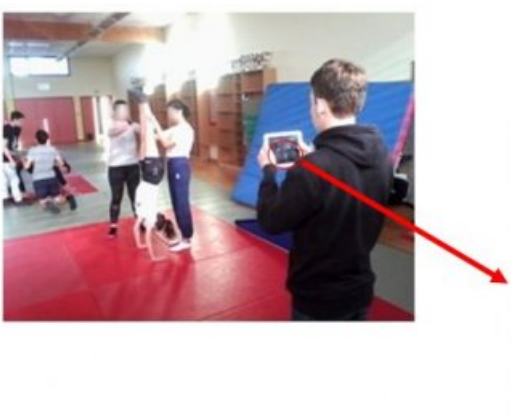

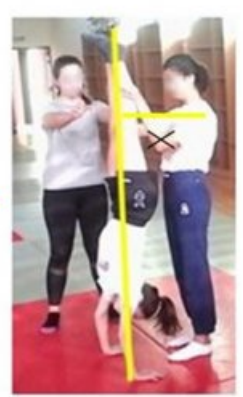

Puis analyse avec ses camarades pour valider ou non la pyramide…

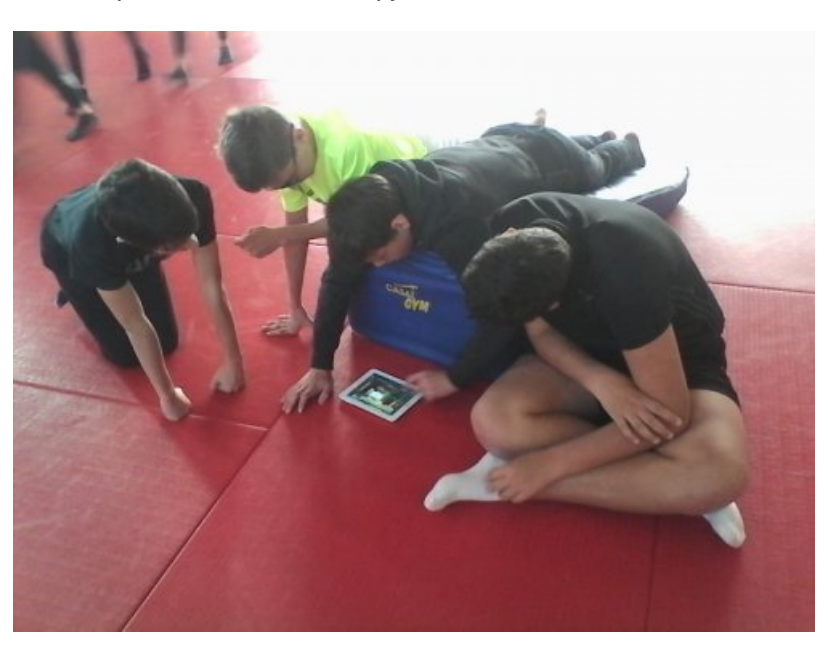

- Des alignements segmentaires,
- Montage/Démontage
- Règles sécuritaires,
- Tenue 3s

Avec capture d'écran (cf point 4 « recueil des données »)

3. Comparaison de données

Comparaison vidéo élève/Expert avec Hudl Technique

ou

Comparaison 1er passage avant ANALYSE et 2ème passage après REMÉDIATION pour éventuellement affiner

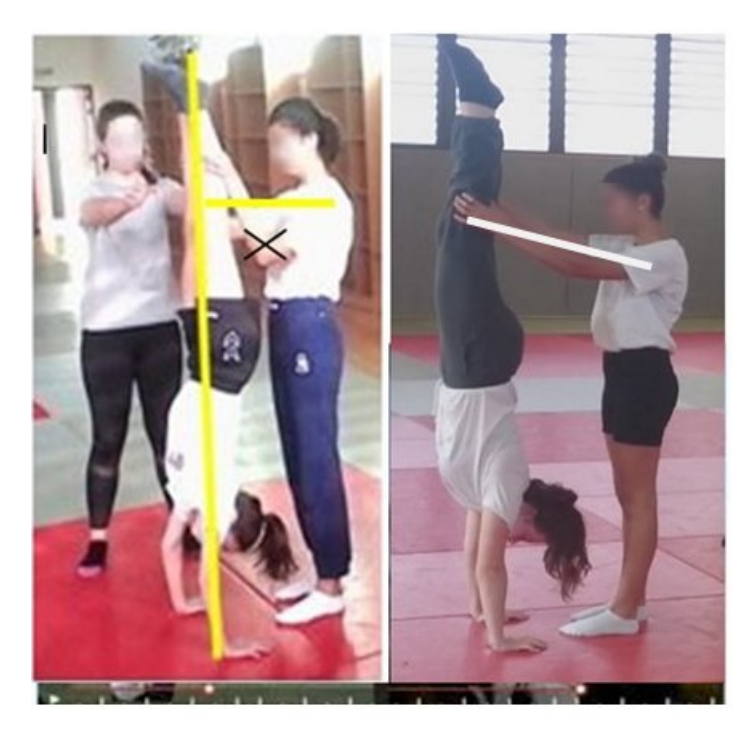

4. Recueil de données

Vidéo des chorégraphies finales ou des pyramides validées pendant le cycle (caméraman avec la tablette) enregistrement sans fil par réseau interne créé par HOOTOO.

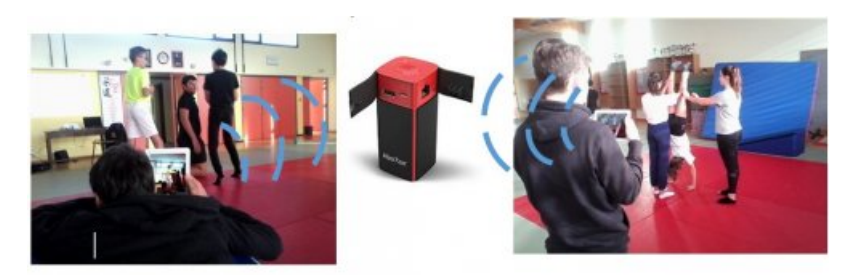

Le boitier multi média Hootoo va donc créer un réseau wifi interne dans le gymnase, le dojo ou la salle de danse…sans point d'accès wifi payant.

Hootoo permet le partage de fichiers (video, musique, fichier word, etc…) en réseau sur les tablettes des élèves et de recevoir des fichiers de toutes les tablettes élèves pour les stocker (sans branchement filaire fastidueux en fin de cours ou à la maison) sur une clé usb ou un mini disque dur externe.

Il faut créer des dossiers pour toutes les classes, chaque activité et éventuellement par élève. Les vidéos, l'image d'une pyramide sont enregistrées directement sur la clé USB de l'enseignant.

Pour les images créées par l'application Android hudl technique ou Quickcoach pour vérifier les alignements segmentaires (par exemple), il suffit de :

- <span id="page-5-0"></span>faire une capture d'écran<sup>[2](#page-8-1)</sup> (screenshot) qui sera enregistrée automatiquement dans la galerie de la tablette élève. Cf article sur le site EPS de l'académie de Poitiers : Comment [récupérer](http://sr13-pedaspip-01.in.ac-poitiers.fr/eps/spip.php?article453) les données d'une tablette ?
- ensuite il suffit que l'élève renomme l'image en mettant le nom du groupe avant de l'enregistrer et donc de l'envoyer via Hootoo sur la clé USB professeur.
	- Objectifs poursuivis par l'utilisation de ce dispositif

## Pendant la séance

L'objectif de ce dispositif est d'aider l'élève inapte à :

- s'impliquer dans un projet collectif pour aider ses camarades à construire, réaliser et présenter par groupe de 4 à 5 une chorégraphie dynamique grâce à la variété des pyramides, leur niveau de difficulté, la fluidité de l'enchaînement, l'impact produit sur le spectateur ;
- aider ses camarades à prendre un risque calculé qui respecte les règles de sécurité active et passive et intègre le renoncement ou l'aide des pareurs si nécessaire ;
- apprécier objectivement une prestation à partir d'un référentiel donné et faire évoluer un enchaînement en fonction des appréciations portées par l'élève inapte ou l'analyse vidéo collective.

## En dehors de la séance

**Classe inversée** sur le site du collège par exemple avec :

- Capsule vidéo (Créé avec Moovly)
- Fiche pédagogique (sur la sécurité par exemple)

## Compétences de l'élève sollicitées pour participer au dispositif

Les compétences que doivent acquérir les élèves inaptes dans le cycle Acrosport de 3ème sont à placer dans un projet d'EPS. L'équipe des enseignants d'EPS fera des choix pour fixer des priorités (en s'appuyant sur les textes qui régissent la discipline).

Les compétences développées et l'évaluation proposée à l'ensemble des élèves seront adaptées aux élèves inaptes mais appartiennent à un projet global qui s'adresse à l'ensemble de la classe…

Le tableau suivant montre un exemple de choix effectués pour les élèves inaptes sur deux niveaux (5ème et 3ème) permettant de faire apparaître des compétences qui dominent dans un niveau…

Cette dominante aura un impact pédagogique et didactique sur les cycles en fonction du niveau de la classe.

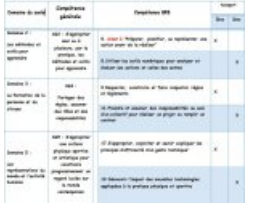

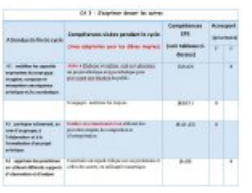

## Évaluation par compétences de l'élève sollicité et lien avec le socle

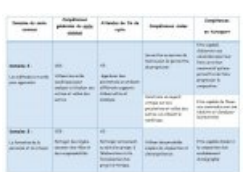

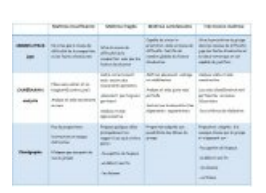

Exemple de fiche de compétences utilisée pour évaluer l'élève inapte (référentiel type LSU)

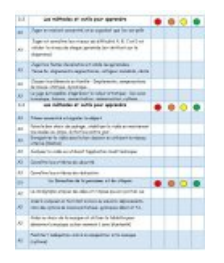

Cette exemple peut, bien sûr, être simplifié ou modifié en fonction des besoins et du projet choisie pour les élèves.

## Exemple de fiche JUGE utilisée par l'élève inapte avec les TICE

Cet exemple de fiche de juge (document Word) peut être photographié avec une tablette sur le mur et enregistré directement sur clé USB par wifi (réseau interne créé par HOOTOO) après chaque jugement via la tablette ou l'ordinateur portable…

La fiche peut être projetée par le vidéoprojecteur sur le tableau et ainsi permettre à l'élève d'utiliser la fiche sur la projection (tableau Veleda).

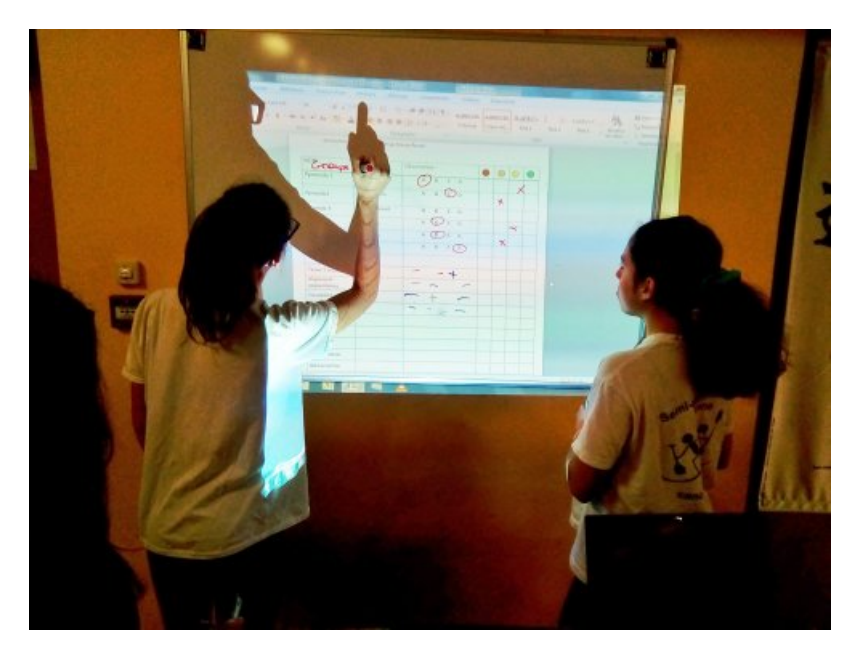

L'enseignant ou l'élève peut remplir la fiche d'évaluation directement sur le tableau avec un marqueur effaçable...

Tous les élèves apprennent les critères d'évaluation en visionnant directement la projection sur le mur et se familiarise avec la fiche de jugement élève.

Le groupe évalué voit son évaluation dès la fin de sa prestation

Exemple de capture d'écran enregistré après une photo du tableau murale.

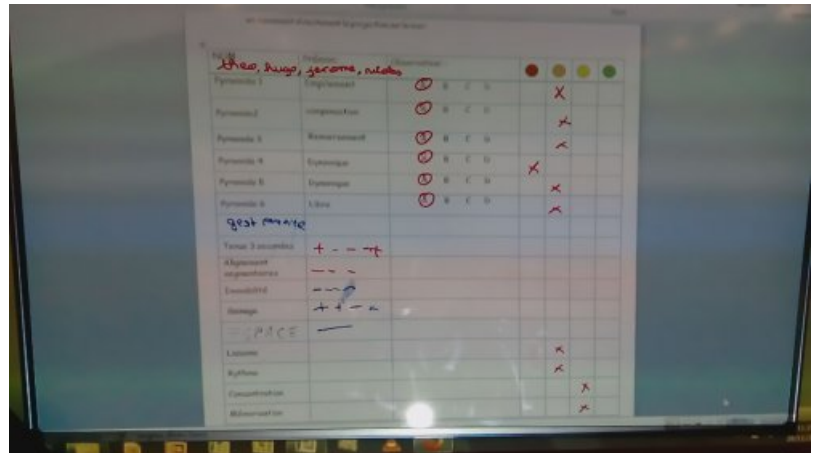

Le jugement peut se faire sur des fiches ou éventuellement sur tablette sous Word…

## Avantages apportées par l'utilisation des TICE

### Pour le prof

- Enregistrement de l'évaluation centralisé sur un support numérique par wifi sans connexion.
- Des données recueillies sans manipulations à la fin du cours.
- La transmission aux élèves des contenus d'enseignement est plus efficace.

### Pour l'élève

- Enregistre leurs productions d'un cours à l'autre.
- Ateliers autonomes s'appuyant sur des outils proches de leur quotidien.

## Les plus-values de l'usage

#### Pour l'élève

- Connaissance du résultat immédiate.
- Se sent acteur de ses apprentissages.
- Augmentation de la motivation.
- Assure des rôles sociaux.
- Se met plus facilement en projet.

#### Pour l'enseignant

- Peut s'occuper des élèves en difficulté.
- Remédiation plus efficace.
- Évaluation formative et formatrice.

#### Pour l'élève et l'enseignant

- L'enseignant est sûr que tous les élèves sont pris en compte.
- Les critères de réalisation sont connus de tous.
- La sécurité est mieux assurée.

Les critères d'évaluation sont connus maîtrisés par tous. Continuité pédagogique tout le long du cycle.

#### **Les freins repérés**

- L'achat des tablettes peut être coûteux.
- La gestion du matériel (recharge des tablettes, installation des applications, création compte Google EPS,etc…)
- Le partage du matériel entre collègues .
- Utilisation intensive des élèves peut amener à des détériorations de matériel.

# Les solutions envisagées pour lever les freins

- Anticiper la dépense dans le budget de l'établissement en construisant un projet solide.
- Désigner un responsable TICE dans l'équipe EPS.
- Prévoir une station de recharge et de stockage des tablettes (+ bureau sécurisé avec armoire fermée à clé).
- Prévoir planning d'utilisation des tablettes entre collègues.
- Prévoir une charte d'utilisation par les élèves.
- Acheter des housses de protection et trépied.

<span id="page-8-0"></span>[\(1](#page-0-0)) technologie de l'information et de la communication pour l'enseignement

<span id="page-8-1"></span>[\(2](#page-5-0)) La capture d'écran se fait souvent en appuyant en meme temps sur le bouton Marche et le bouton volume ou Home…Mais chaque tablette peut avoir un accès spécifique à la marque…

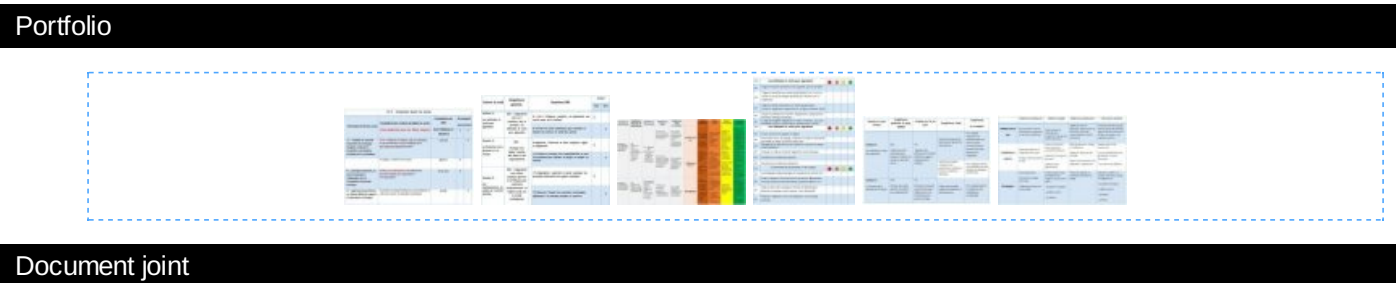

Scénario [pédagogique](http://sr13-pedaspip-01.in.ac-poitiers.fr/eps/sites/eps/IMG/pdf/scenario_pedagogique_eleve_inapte_eps_et_tice.pdf) - collège - EPS 2017 - 18 (PDF de 1.5 Mo)

Utiliser les TICE pour intégrer les inaptes partiels en EPS.

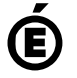

 **Académie de Poitiers** Avertissement : ce document est la reprise au format pdf d'un article proposé sur l'espace pédagogique de l'académie de Poitiers. Il ne peut en aucun cas être proposé au téléchargement ou à la consultation depuis un autre site.